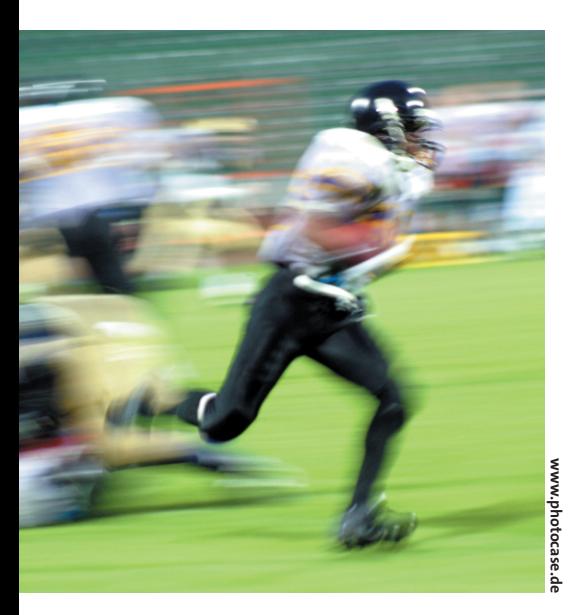

#### **The Yum (Yellowdog Updater, Modified) program handles updates and package management on modern Fedora systems. Yum detects and** he Yum (Yellowdog Updater, Modified) program handles updates and package management on modern resolves program dependencies more cleanly than RPM. Figure 1 shows an example of a Yum update with the *x11 org* package.

Yum was developed by a group of Linux users at Duke University, [1]. The Fedora Linux distribution includes the program, and RPMs for older distributions are available from [2].

Some of Yum's major features include:

- support for multiple repositories;
- simple ASCII configuration file;
- package dependency checking;
- RPM compatibility.

Yum, which is licensed under the GPL, is included with Fedora Core (FC) 1 and FC 2 (and probably will be with future versions of Fedora).

## **Setting Up the Server**

Yum needs a data source on the local network or the Internet, although you

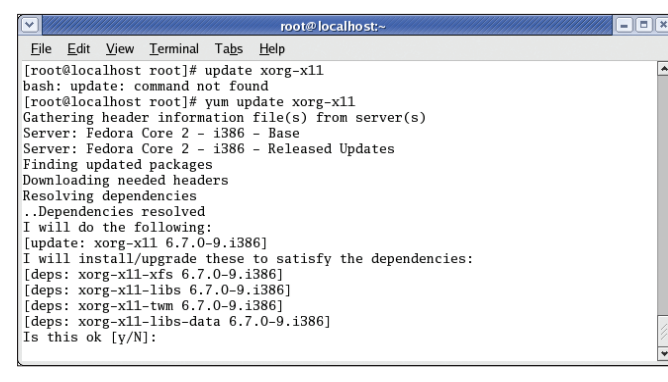

**Figure 1: Yum resolving dependencies for the** *x11-org* **package. Figure 2:** *yum check-update* **displays available updates.**

# **Keeping Up-To-Date with Yum Updater**

Not even Linux is totally error-free, and that makes it all the more important to keep your system updated with patched packages. Fedora uses the Yum tool for this job. And what's more, Yum can even update older Red Hat systems.

#### **BY ROMAN JORDAN**

can use your local host. By default, the configuration file, */etc/yum.conf*, accesses the US server. International readers can check the list at [3] for a local server. You need to specify the server following the *baseurl* tag. Yum supports both HTTP and FTP servers, although HTTP may work better if you have a firewall. Let's look at how to configure Yum to use the Stanford University site (*http://mirrors.kernel.org/fedora/ core/*). The entries you need are shown in Listing 1, which has an entry for base packages and one for updates. Yum replaces the variables – which you can identify by the dollar signs – with appropriate values at runtime.

It makes sense to choose a mirror server near where you live to improve download speeds.

#### **Practical Applications**

As previously mentioned, Yum is mainly used for software updates. To find out if the developers have released new updates for Yum itself, run *yum check-update* as shown in Figure 2.

Depending on the speed of your

| $\checkmark$                                                                                                    |                                                                                                    | root@localhost:~                                                                                                    |                                                                                                    | $  \mathbb{R}$       |
|----------------------------------------------------------------------------------------------------|----------------------------------------------------------------------------------------------------|----------------------------------------------------------------------------------------------------|----------------------------------------------------------------------------------------------------|----------------------|
| File Edit View Terminal<br>Help<br>Tabs                                                                                                    |                                                                                                    |                                                                                                    |                                                                                                    |                      |
| [root@localhost root]# yum check-update<br>Gathering header information file(s) from server(s)<br>Server: Fedora Core 2 - i386 - Base<br>Server: Fedora Core 2 - i386 - Released Updates<br>Finding updated packages<br>Downloading needed headers |                                                                                                    |                                                                                                    |                                                                                                    | $\blacktriangle$     |
| Name                                                                                                    | Arch                                                                                                    | Version                                                                                                    | Repo                                                                                                    |                      |
| GConf <sub>2</sub><br>ORBit2<br>cdda2way<br>cdrecord<br>cups<br>cups-libs<br>dhclient<br>dvd+rw-tools<br>fan<br>finger<br>foomatic<br>ftp<br>gaim<br>gdk-pixbuf                                                                                    | i386<br>i386<br>i386<br>1386<br>i386<br>i386<br>i386<br>i386<br>i386<br>i386<br>i386<br>i386<br>i386<br>i386 | $2.6.0 - 7$<br>$2.10.0 - 4$<br>$8:2.01.1 - 0.5C2.1$<br>8:2.01.1-0.FC2.1<br>$1:1.1.20-11.3$<br>$1:1.1.20 - 11.3$<br>$2:3.0.1$ rc $14-1$<br>5.21.4.10.8-1.FC2.1<br>$2.6.10 - 9.FC2$<br>$0.17 - 24$<br>$3.0.1 - 3.1$<br>$0.17 - 21$<br>$1:1.0.0-0.FC2$<br>$1:0.22.0 - 11.3.5$ | updates-released<br>updates-released<br>updates-released<br>updates-released<br>updates-released<br>updates-released<br>updates-released<br>updates-released<br>updates-released<br>updates-released<br>updates-released<br>updates-released<br>updates-released<br>updates-released |                      |
| gimp<br>gnome-applets<br>gnome-session<br>gstreamer                                                                                                    | i386<br>i386<br>i386<br>i386                                                                                 | $1:2.0.4-0.fc2.1$<br>$1:2.6.2.1-1$<br>$2.6.0 - 4$<br>$0.8.3 - 2$                                                                                                    | updates-released<br>updates-released<br>updates-released<br>updates-released                                                                                                    | $\blacktriangledown$ |

Internet connection, it can take a few minutes to download the required header files, which Yum stores locally. The headers contain details on the packets but not the packets themselves. *yum list* gives you a list of the available packets. And *yum update* starts updating the programs.

As the previous *x11-org* example shows, Yum lets you specify individual packages that you want to update. The longer you wait between updates, the more data Yum needs to download. Thus, it makes sense to set up a background service to take care of the updates in the middle of the night. In fact, Fedora already has an update service that does this. To launch the service, type:

service yum start

If you want to start the service when you boot your machine, use the following command instead:

chkconfig yum on

You can use the GUI setup tool to launch the service in the current session or to configure the service to launch when you reboot.

Table 1 shows a few useful options, most of which support additional parameters. Check the *man*page for

File Edit View Terminal Tabs Help Ple Law Yerminal Hags Ignp<br>
[root@localhost root]# yum info up2date<br>
Gathering header information fille(S) from server(s)<br>
Server: Fedora Core 2 - 1386 - Base<br>
Server: Fedora Core 2 - 1386 - Released Updates<br>
Server: Fedor Look: lame<br>\rch **Pers:**<br>Releasize<br>Size<br>Group<br>Repo<br>Desc:<br>The<br>Netwo your

**Figure 3:** *yum info* **displays detailed information about individual packages –** *up2date* **in this case.**

more details. Yum supports the use of placeholders in package names. For example,

yum upgrade X11\*

will update any packages that start with *X11*. Of course, Yum takes care of dependencies.

## **Yum-based Distribution Update**

Yum can even update complete distributions, provided you use Red Hat or Fedora. You could update Red Hat 9.0 to the current Fedora Core 2, for example.

On the downside, a distribution update does need a lot of hard disk space, and it will not work if your system uses LVM (Logical Volume Management). LVM users should stick to the installation CDs and run the *anaconda* tool (*anaconda* is the Red Hat and Fedora installation program) to tidy up.

A complete system upgrade is always a risky thing, so make sure you have a good backup. Let the upgrade complete to avoid a semi-updated system that will not boot either distro correctly.

## **Watch Out for the Kernel!**

The kernel is the center of any system, so pay special attention to what hap-

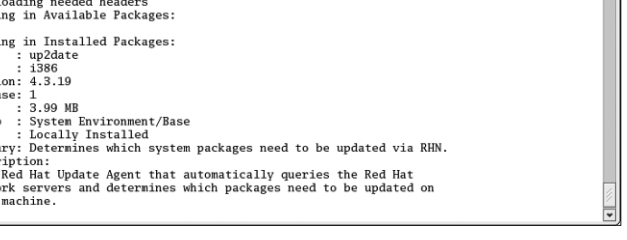

pens. First, you should check which kernel version you have installed:

rpm -q kernel kernel-smp

It is a good idea to run RPM or Yum to update the kernel first. Remove any kernel versions you do not need. According to the Yum authors, this not only saves disk space, it can also save you a lot of trouble. The *uname -a* command tells you the current kernel version.

This also applies to kernel sources. The following commands remove a kernel and the accompanying kernel source code:

```
rpm -e kernel-2.4.22-1.2115.nptl
rpm -e kernel-source-Z
2.4.22-1.2188.nptl
```
You may also need to remove any packages that were not part of the original distro but were installed later. If Yum fails to find an update for an installed package, it displays an error message and quits. Your best approach in this case is to remove the package and relaunch Yum – keep repeating this remove and reinstall process until Yum stops complaining. For an overview of installed software, select *System settings | Add/Remove Application*.

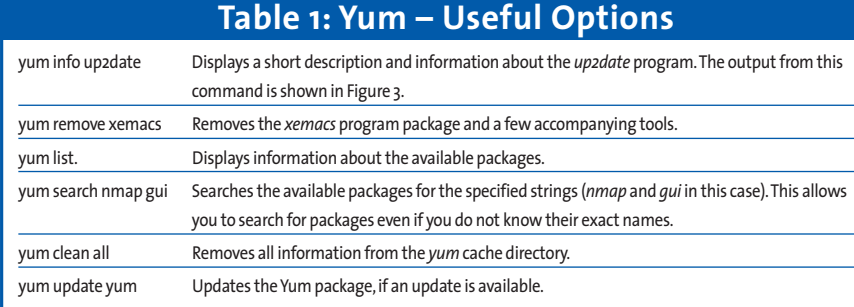

#### **Listing 1: Excerpt from yum.conf**

```
01 [base]
02 name=Fedora Core $releasever -
   $basearch - Base
03baseurl=http://mirrors.kernel.
   org/fedora/core/$releasever/$b
   asearch/os/
0405 [updates-released]
06 name=Fedora Core $releasever -
   $basearch - Released Updates
07
   baseurl=http://mirrors.kernel.
   org/fedora/core/updates/$relea
   sever/$basearch/os/
```
Of course, you may need to add Yum to your original distribution. Files for older Red Hats are available from [1]. You should avoid manually editing *yum.conf*; instead download the *fedora-release-2-4.i386.rpm*, and run *rpm -U* to install. This ensures that Yum will set up the variables in *yum.conf* correctly.

### **Conclusion**

Yum is extremely useful for managing groups of networked computers. Having a Yum package server on the network makes it really easy to keep all your Linux machines up to date. The Yum manpages (*man yum*) provide more details on using Yum, and the Yum project provides a mailing list for more complex topics.

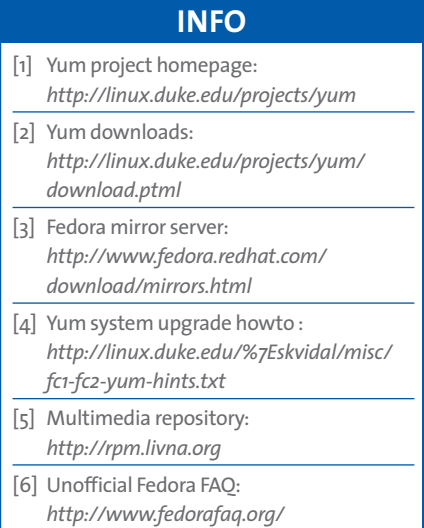